Step 1. From the Booking Tools Menu, select Individual Stateroom.

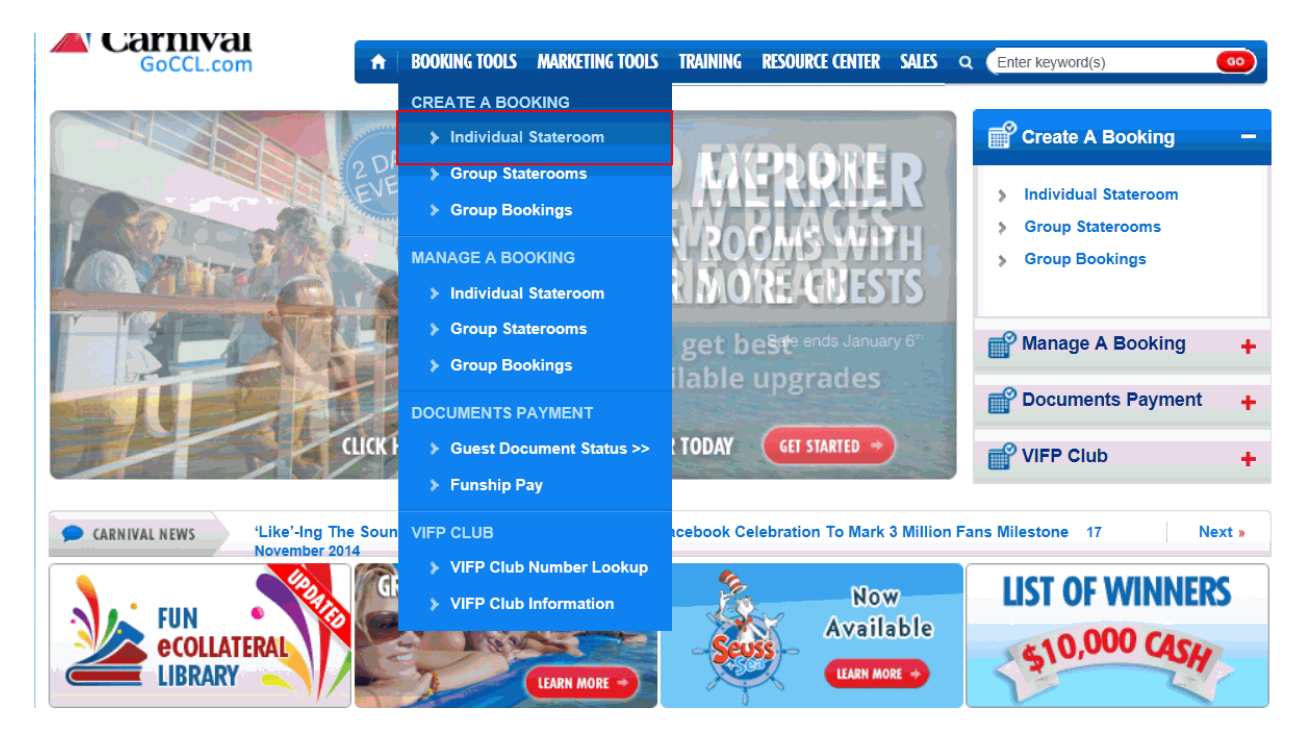

Step 2. From the search screen, choose Search by Sailing tab.

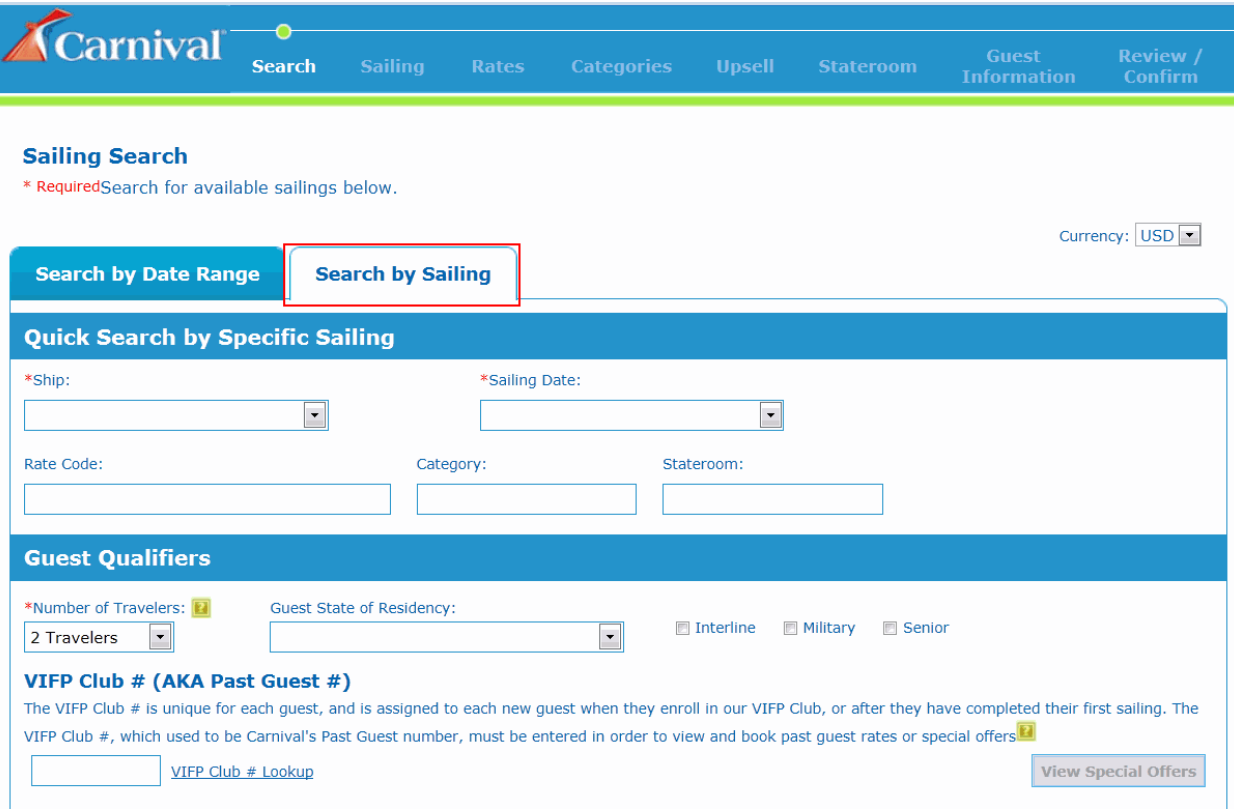

Step 3. Enter the Ship and Sailing Date.

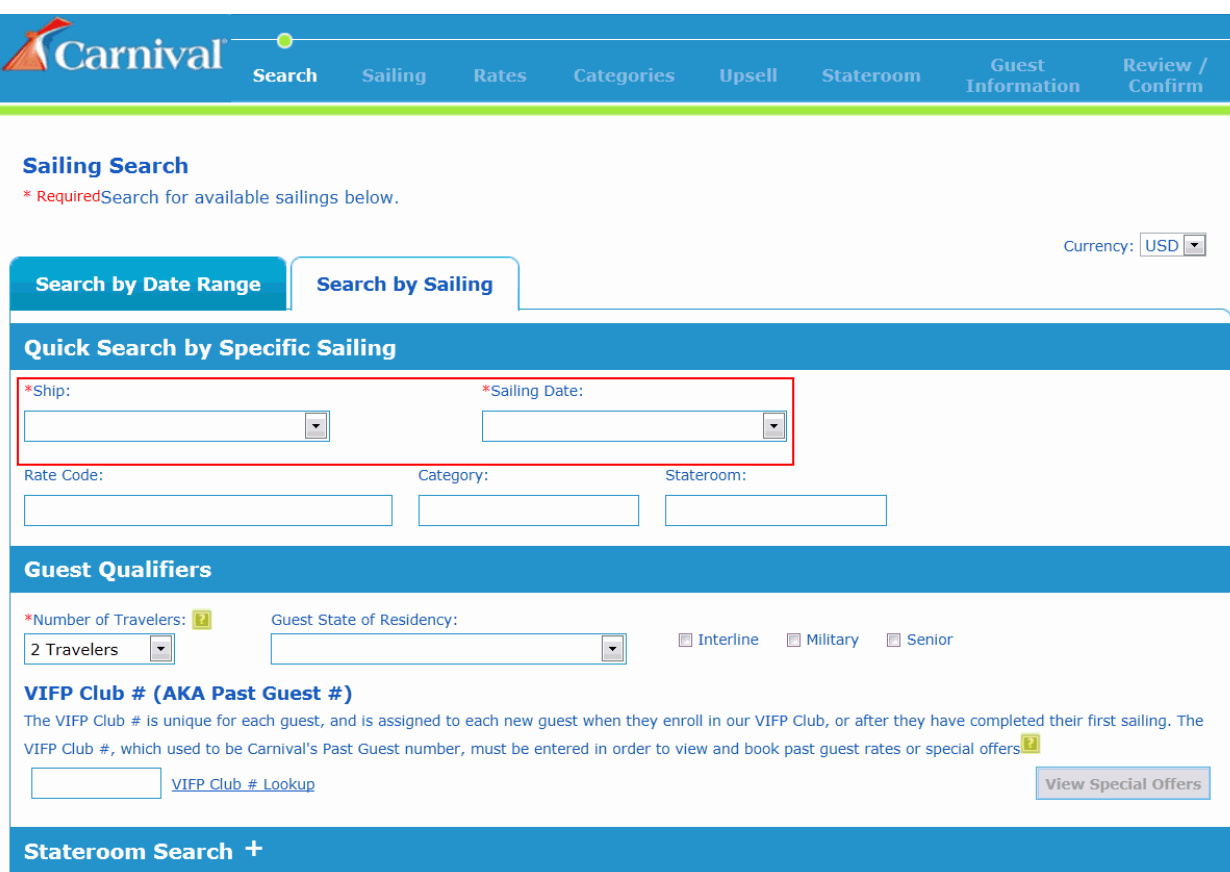

Step 4. Enter the VIFP Club # and click the VIFP Club # Lookup.

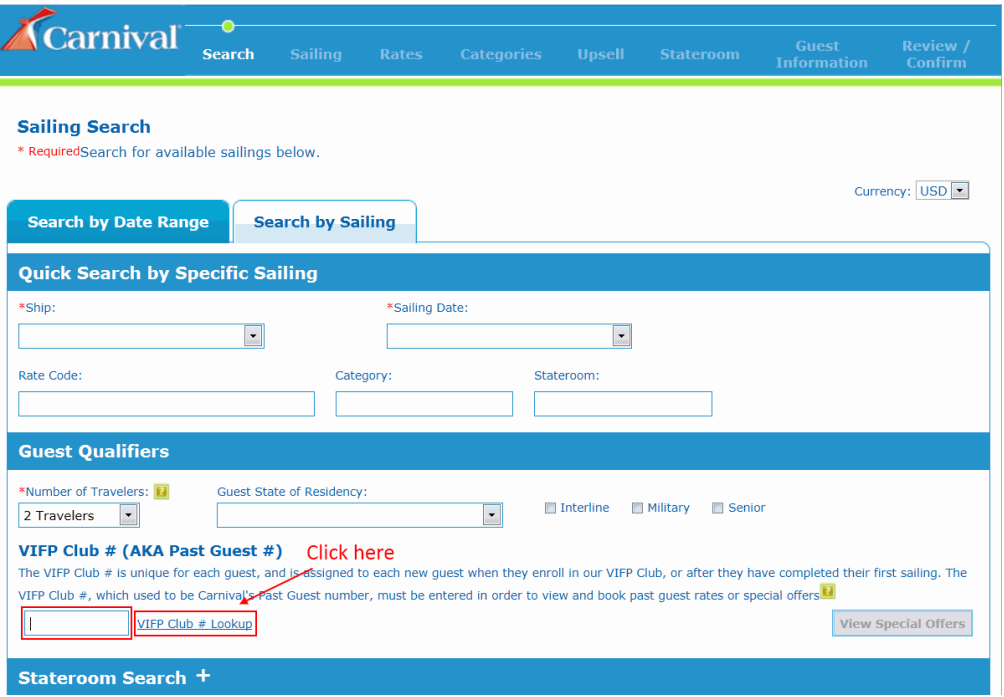

## Step 5. Click Search.

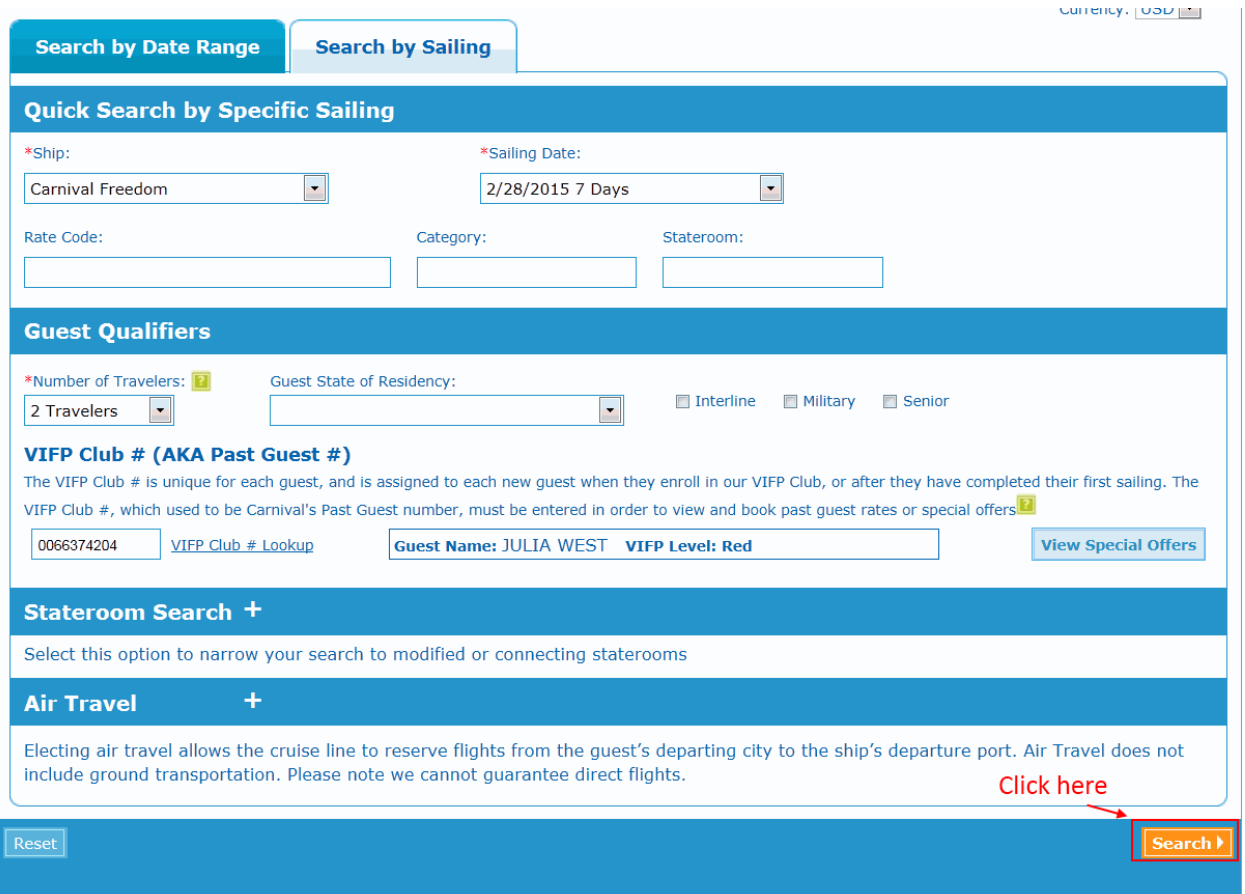

## Step 6. Select the appropriate VIFP fare code.

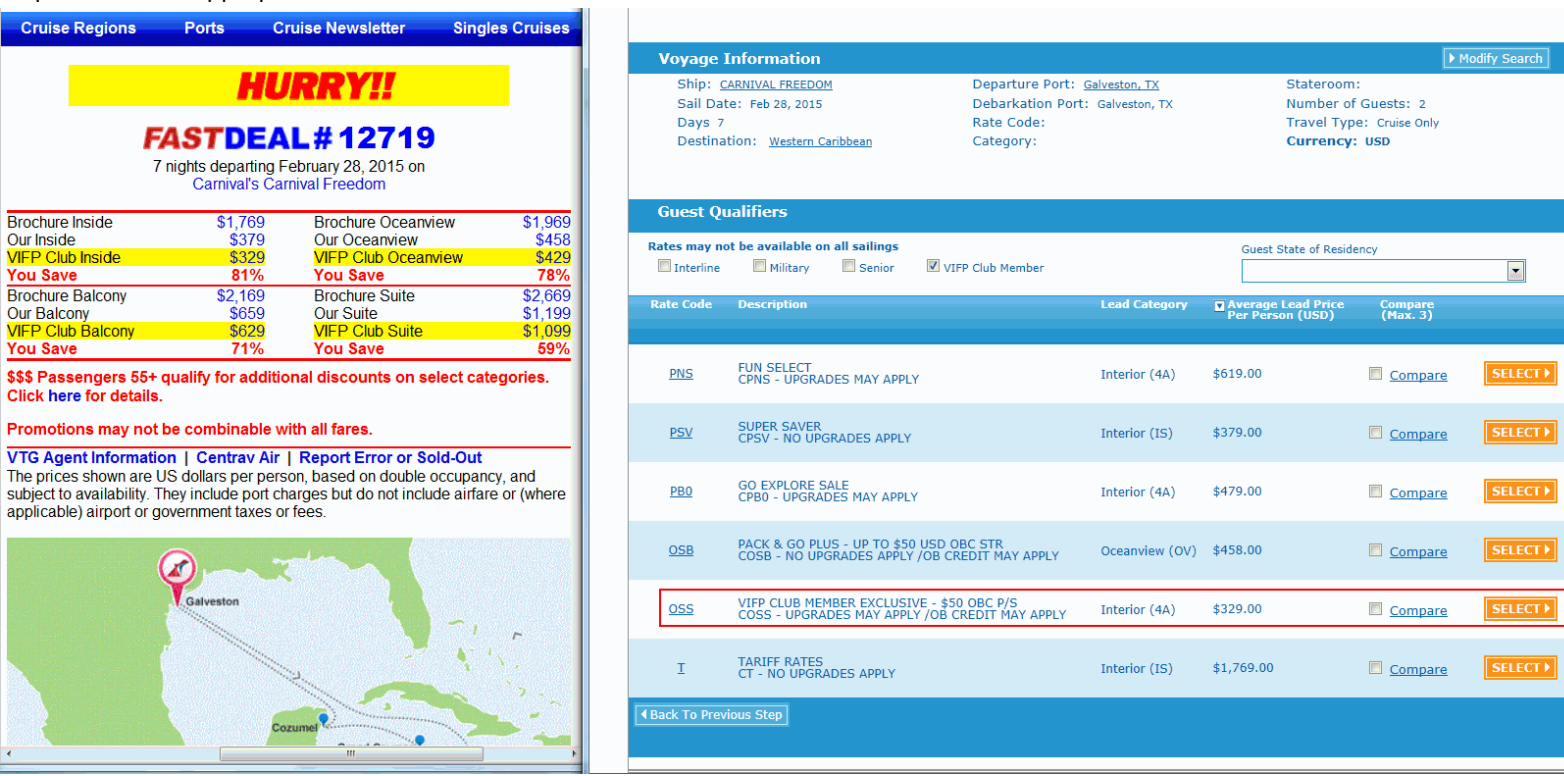

 $\overline{\text{search}}$ 

**LECT** >